## **Render Settings**

This page introduces the Render Settings in V-Ray for Blender.

## Overview

The V-Ray Render Settings provide control over the parameters that adjust the rendering process. They can be accessed from the **Properties Editor** within Blender's interface once **V-Ray** is selected as the active renderer.

The V-Ray Render Settings are divided into the following categories:

- Render- General settings including control switches for the modules (Caustics, Stereoscopic, Bake, Displace/Subdivision), Dimensions, and outputting.
- Globals Global settings including displacement and texture settings.
- GI Settings related to Global Illumination.
- · Sampler Settings related to the selection and manipulation of the Image Sampler type and the Global DMC Sampler.
- System Settings related to the overall operation of V-Ray as well as those for the Lens Effects and Distributed Rendering.

**Note**: In V-Ray, the two tools that most greatly impact the balance of render quality vs. speed are the Image sampler and GI engine(s). Learning the basics of how these two features work will greatly enhance your ability to adjust settings in V-Ray and maximize image quality while keeping render times to a minimum. See the linked pages for explanations on how these features work.

## **UI Path**

||Properties Editor|| > Render > ...

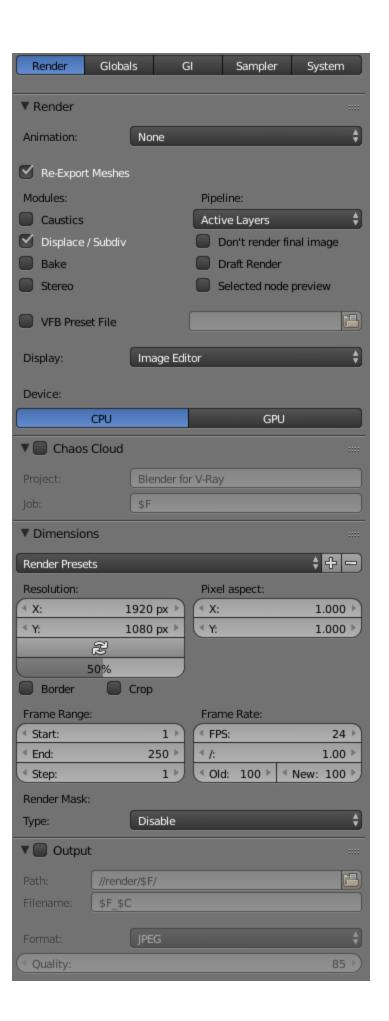

| Img No Alpha               | Img File Need Frame Num |
|----------------------------|-------------------------|
| Img Separate Alpha         | Image To Blender        |
| Relements Separate Folders |                         |